# Gratis für Sie:

# unser Entertainment-

# System

- Kostenfrei telefonieren, fernsehen, Radio hören und im Internet surfen
- **•** Alle wichtigen Funktionen auf einen Blick

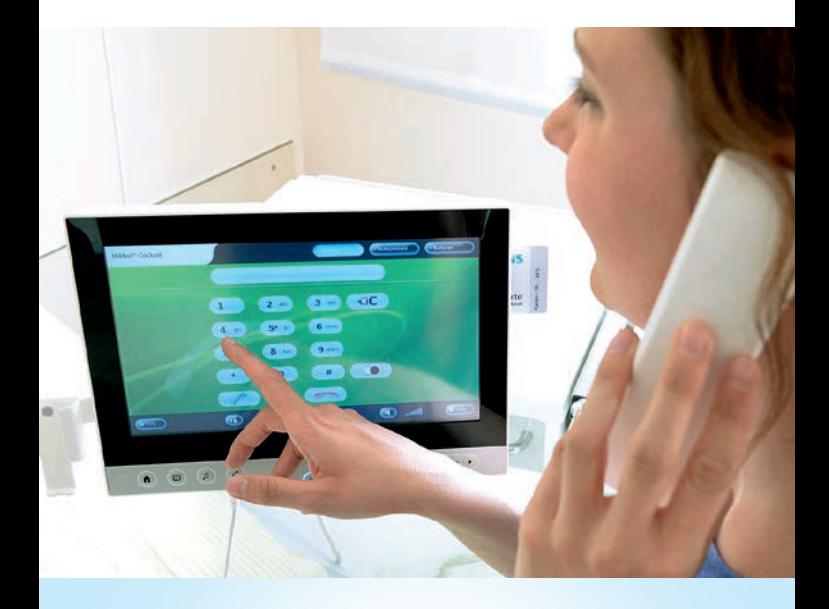

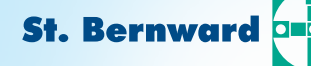

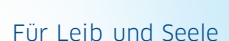

**Krankenhaus** 

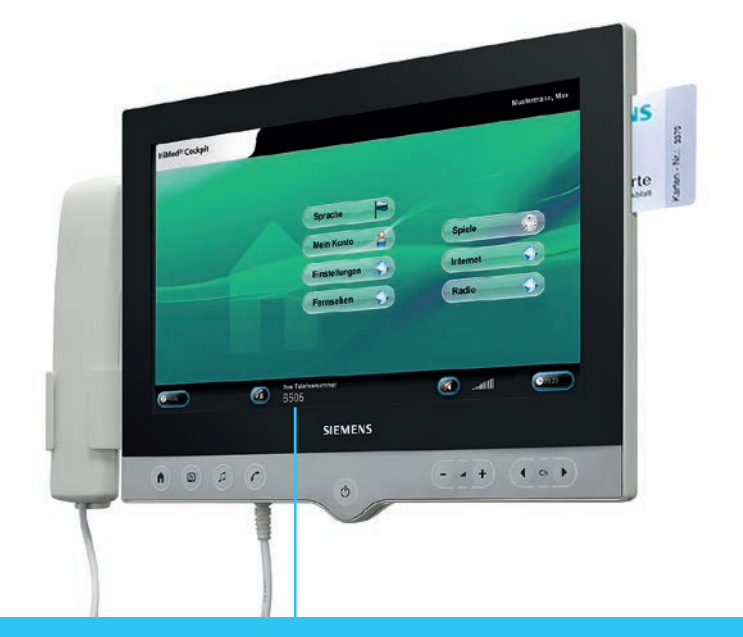

# Ihre Telefonnummer

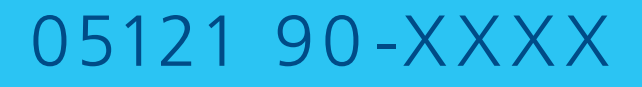

**Ihre persönliche vierstellige Durchwahl** wird Ihnen auf Ihrer BK-Card (Kartennummer) und auf dem Bildschirm Ihres Multimediagerätes angezeigt.

# Liebe Patientin, lieber Patient,

um Ihnen Ihren Aufenthalt im St. Bernward Krankenhaus so angenehm wie möglich zu machen, stellen wir Ihnen ein **kostenfreies Entertainment-Angebot** zur Verfügung – berechnet werden lediglich Anrufe ins Mobilfunknetz. Egal, ob Sie telefonieren, fernsehen, Radio hören oder das Internet und die Spiele nutzen möchten: Mit unserem Multimediagerät ist alles möglich.

In dieser Broschüre erklären wir Ihnen ausführlich die wichtigsten Funktionen unseres Entertainment-Systems. Darüber hinaus können Sie sich bei Fragen oder Problemen natürlich gern an unser Pflegepersonal wenden. Sollten Sie dringend technische Unterstützung benötigen – zum Beispiel für den Fall, dass Störungen auftreten – erhalten Sie werktags unter unserer zentralen **Servicenummer 1999** Hilfe.

Bitte nehmen Sie bei der Nutzung des Entertainment-Systems **Rücksicht auf Ihre Zimmernachbarn** und vermeiden Sie lautes Telefonieren, Fernsehen oder Radiohören oder verwenden Sie Kopfhörer.

Wir wünschen Ihnen einen angenehmen Aufenthalt und eine rasche Genesung!

# So nutzen Sie unser Entertainment-Angebot

# Chipkarte (BK-Card) gegen Pfand an der Patientenaufnahme oder am Empfang erhalten

Zur Nutzung unseres Entertainment-Systems benötigen Sie eine Chipkarte, die **BK-Card**. Gegen vier Euro Pfand und einen Euro für eventuell anfallende mobile Gesprächsgebühren erhalten Sie Ihre BK-Card an der Patientenaufnahme oder am Empfang im Gebäude C auf der Ebene 1. Pfand und Restguthaben werden Ihnen nach Ende Ihres Aufenthaltes wieder ausgezahlt.

### Bitte bewahren Sie die Karte gut auf.

Nehmen Sie Ihre BK-Card beim Verlassen des Zimmers immer mit, damit sie nicht durch Dritte genutzt oder entwendet werden kann.

# Die BK-Card freischalten

Die Freischaltung erfolgt, sobald Sie die BK-Card in Ihrem Zimmer rechts bis zum Anschlag in das Multimediagerät stecken und die Bestätigungstaste auf dem Bildschirm drücken. Jetzt sind alle Funktionen verfügbar. Ihre **persönliche Durchwahl** entnehmen Sie bitte dem Bildschirm oder der Kartennummer auf der BK-Card.

### Verlegung auf andere Station

Sollten Sie auf eine andere Station verlegt werden, melden Sie sich bitte mit Ihrer BK-Card dort wieder an. Ihre Durchwahl bleibt somit bestehen.

# Aufladen der BK-Card / Auszahlung Restguthaben

Bei Ihrer Entlassung erhalten Sie die vier Euro Pfand und – sofern nicht genutzt – das Gesprächsguthaben von einem Euro wieder ausgezahlt.

Die **Kassenautomaten** sind vor der Station A1 (Gebäude C, Ebene 1) oder im Treppenhaus der Frauenklinik (Gebäude F, vor der Station F2) zu finden. An den Kassenautomaten können Sie außerdem Ihr Gesprächsguthaben jederzeit wieder **aufladen**. Hinweise zur Bedienung finden Sie an den Automaten.

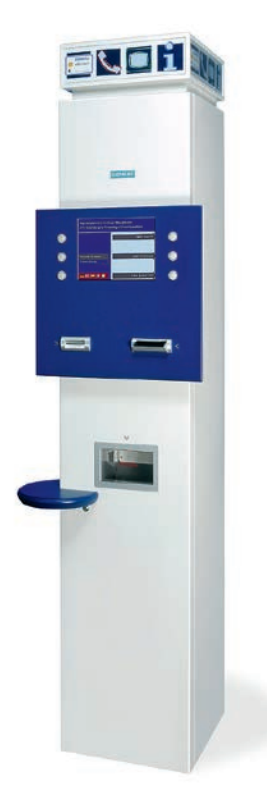

### Lautstärkeregelung / Kopfhörer

Das Gerät besitzt eingebaute Lautsprecher mit vorgeschriebener Maximallautstärke. Einen **Kopfhörer** können Sie am Kiosk in der Eingangshalle erwerben. Außerhalb der Öffnungszeiten sind die Kopfhörer am Empfang erhältlich. Wer möchte, kann auch eigene Kopfhörer mitbringen.

# Die Bedienelemente des Entertainment-Systems

# Startbildschirm "Home"

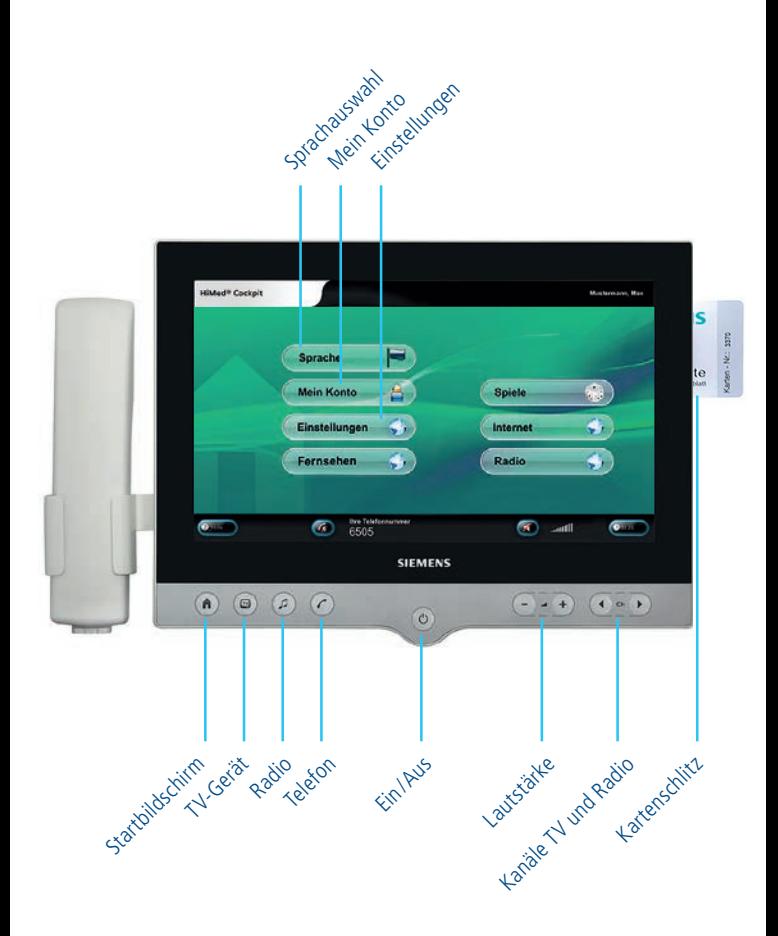

# Telefonbildschirm

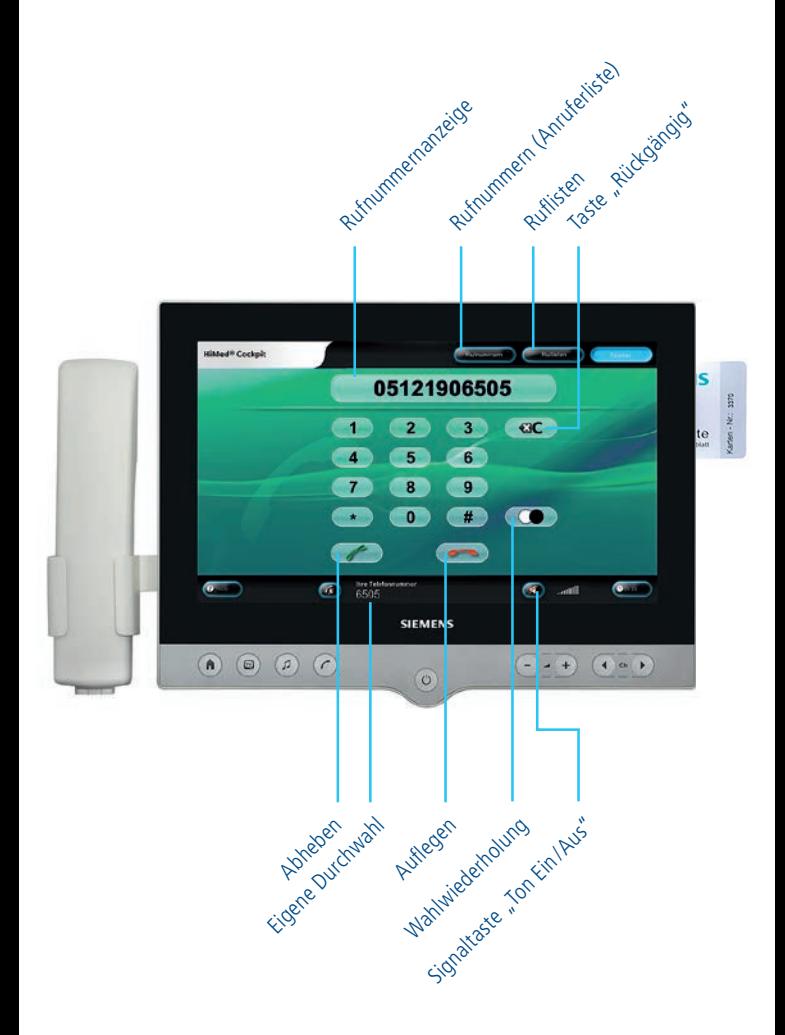

# Die Funktionen des Entertainment-Systems

# Am Entertainment-System anmelden / Einstellen der Sprache

- Chipkarte (BK-Card) dem Richtungspfeil folgend und mit dem Chip nach vorn in das Multimediagerät stecken (Kartenschlitz auf der rechten Seite des Bildschirms) **Wichtig: Die Karte muss zur Nutzung aller Funktionen immer im Gerät stecken!** Wollen Sie lediglich die Funktionen TV und Radio nutzen, können Sie das Gerät auch ohne gesteckte Karte verwenden.
- Multimediagerät mit der **Taste "Ein / Aus"** einschalten
- Anmeldung erfolgt durch Drücken der Taste direkt auf dem Bildschirm
- **·** Durch Drücken auf die Taste "Sprache" können Sie die gewünschte Sprache einstellen. Neben Deutsch können Sie Englisch, Französisch, Italienisch, Spanisch, Niederländisch, Schwedisch und Finnisch auswählen.

## Kurzanleitung Telefon

#### **Anruf tätigen**

- **BK-Card muss im Gerät stecken**
- Hörer aus der Halterung nehmen
- **•** Telefonnummer mit einer "0" vorweg auf dem Bildschirm wählen
- **Abheben-Taste** auf dem Bildschirm drücken
- Nach Ende des Gesprächs **Auflegen-Taste** auf dem Bildschirm drücken oder Hörer in die Halterung stecken

#### **Wahlwiederholung / Rufliste**

Eine Nummer, die man selbst zuvor schon einmal gewählt hat, kann nochmals gewählt werden.

#### Entweder mit Hilfe der Wahlwiederholung:

- **Wahlwiederholungs-Taste** auf dem Bildschirm drücken
- Liste mit bisher gewählten Nummern öffnet sich
- Gewünschte Telefonnummer direkt auf dem Bildschirm drücken

#### Oder mit Hilfe der Rufliste:

- **Telefon-Taste** am Multimediagerät drücken (links neben der Ein / Aus-Taste)
- **•** Auf dem Bildschirm die Taste "Ruflisten" drücken
- Rufliste enthält eingegangene und ausgegangene Rufnummern
- Gewünschte Telefonnummer direkt auf dem Bildschirm drücken

#### **Entgangene Anrufe**

- **Telefon-Taste** blinkt am Multimediagerät
- **Telefon-Taste** drücken
- Rufliste öffnet sich, die Nummer des Anrufers wird sichtbar

#### **Anruf entgegennehmen**

- **BK-Card muss im Gerät stecken**
- Geht ein Anruf ein, klingelt es, wenn die Lautsprecher eingeschaltet sind – bitte achten Sie hierfür auf die Signaltaste "Ton Ein/Aus" und schalten Sie die Lautsprecher ggf. ein. Zudem leuchten auf dem Bildschirm das Wort "Anruf" sowie am Multimediagerät die **Telefon-Taste** auf.
- **Abheben-Taste** am Bildschirm drücken oder Hörer aus der Halterung nehmen
- Nach Ende des Gesprächs **Auflegen-Taste** auf dem Bildschirm drücken oder Hörer in die Halterung stecken

#### **Guthaben abfragen**

Festnetztelefonie sowie die Nutzung von TV, Radio und Internet sind für unsere Patienten kostenlos. Berechnet werden lediglich Telefonanrufe in das Mobilfunknetz. Die Beträge werden automatisch von Ihrer BK-Card abgebucht. Das Guthaben auf Ihrer BK-Card können Sie wie folgt abfragen:

- **•** BK-Card muss im Gerät stecken
- $\bullet$  Auf dem Startbildschirm die Taste "Mein Konto" drücken
- **•** Das Guthaben wird angezeigt
- **Zum Beenden bitte die Taste "Zurück"** drücken oder die Taste "Startbildschirm" am Multimediagerät drücken

#### **Abmelden**

- **•** BK-Card aus dem Gerät ziehen
- Abmeldung erfolgt automatisch

# Die Funktionen des Entertainment-Systems

# Kurzanleitung Radio

- **Taste "Ein/Aus"** am Multimediagerät drücken
- Radio-Taste am Multimediagerät drücken oder auf dem Startbildschirm die **Taste "Radio"** wählen
- **•** Liste mit Radiosendern erscheint
- Auf den gewünschten Radiosender drücken oder mit der **Taste "Ch ◀/▶"** am Multimediagerät die Kanäle nacheinander durchschalten
- Zum Ausschalten die **Taste "Ein /Aus"** am Multimediagerät drücken

### Kurzanleitung TV-/Fernseh-Gerät

- $\circ$  **Taste** "Ein / Aus" am Multimediagerät drücken
- TV-Taste am Multimediagerät drücken oder auf dem Startbildschirm die Taste "Fernsehen" wählen
- **•** Liste mit TV-Sendern erscheint
- Auf gewünschten TV Sender drücken oder mit Taste "Ch </ am Multimediagerät die Kanäle nacheinander durchschalten
- **•** Zum Ausschalten die Taste "Ein/Aus" am Multimediagerät drücken

# Kurzanleitung Internet

- **•** BK-Card muss im Gerät stecken
- **•** Multimediagerät mit der Taste "Ein/Aus" einschalten
- $\bullet$  Auf dem Startbildschirm die Taste "Internet" wählen
- Die Nutzung und Navigation erfolgt auf dem Bildschirm direkt bzw. mit Hilfe der **virtuellen "Tastatur"** auf dem Bildschirm bestimmte Programme wie Google, Yahoo!, Twitter, Wikipedia und YouTube sind über Schnellwahltasten zu erreichen
- Zum Beenden die **Tasten "Startbildschirm"** und **"Ein /Aus"** drücken

## Information zur Nutzung von TV und Radio

Im St. Bernward Krankenhaus empfangen Sie knapp 40 TV-Sender, darunter auch den hauseigenen Kanal "Kirche", auf dem die Gottesdienste in unserem Haus übertragen werden. Unser Radioprogramm umfasst mehr als 70 Kanäle.

# Lautstärke / Kopfhörer

Die Lautstärke können Sie am Multimediagerät durch das Drücken der **Taste**  $\mathbf{u} = \mathbf{v} - \mathbf{v}$  einstellen.

#### **Hinweis**

Die Lautstärke über die Lautsprecher ist begrenzt. Wenn Sie eine höhere Lautstärke wählen möchten, benutzen Sie bitte die Kopfhörer.

**Achtung – wichtiger Hinweis!** Wenn die Lautsprecher ausgeschaltet sind (s. Signaltaste "Ton Ein / Aus"), ertönt auch bei Anrufen kein Klingelton.

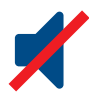

#### • St. Bernward Krankenhaus Hildesheim

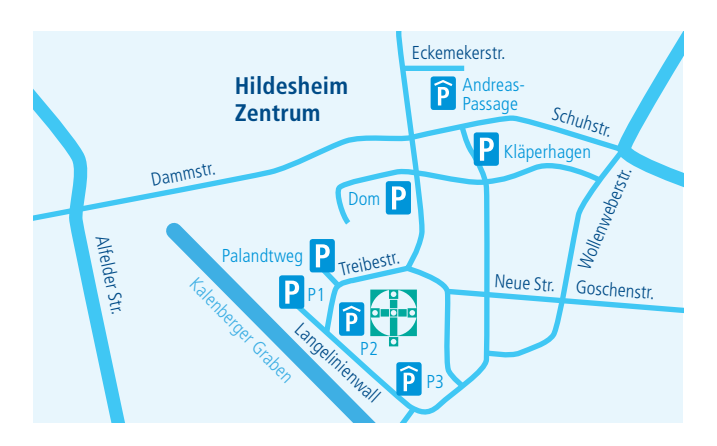

#### Parkmöglichkeiten

Rund um das BK-Gelände stehen Ihnen diverse Parkmöglichkeiten zur Verfügung, unter anderem die Parkhäuser am Wall. Die erste Stunde kostet einen Euro, jede weitere angefangene Stunde 1,50 Euro. Kurzzeitparker bis 45 Minuten parken kostenfrei.

Am Ende der Treibestraße können Sie Ihr Auto auf dem Außenstellplatz parken. Bitte folgen Sie diesbezüglich der ausführlichen Beschilderung. Weitere Parkmöglichkeiten gibt es in der Tiefgarage der Andreas-Passage (Kardinal-Bertram-Straße / Eckemekerstraße), auf dem Parkplatz Kläperhagen (Nähe Kreuzkirche) und beim Parkplatz an der Dommauer.

Direkt vor dem Haus verkehrt die Buslinie 11 (Linientaxi) mit Anschluss in die Innenstadt und zum Bahnhof.

#### **St. Bernward Krankenhaus GmbH**

Treibestraße 9, 31134 Hildesheim Telefon 05121 90-0 Fax 05121 90-16 98 E-Mail info@bernward-khs.de www.bernward-khs.de

Das St. Bernward Krankenhaus gehört zum:

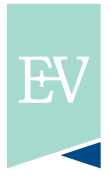

**Elisabeth Vinzenz** Verbund

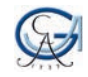

Akademisches Lehrkrankenhaus der Universität Göttingen